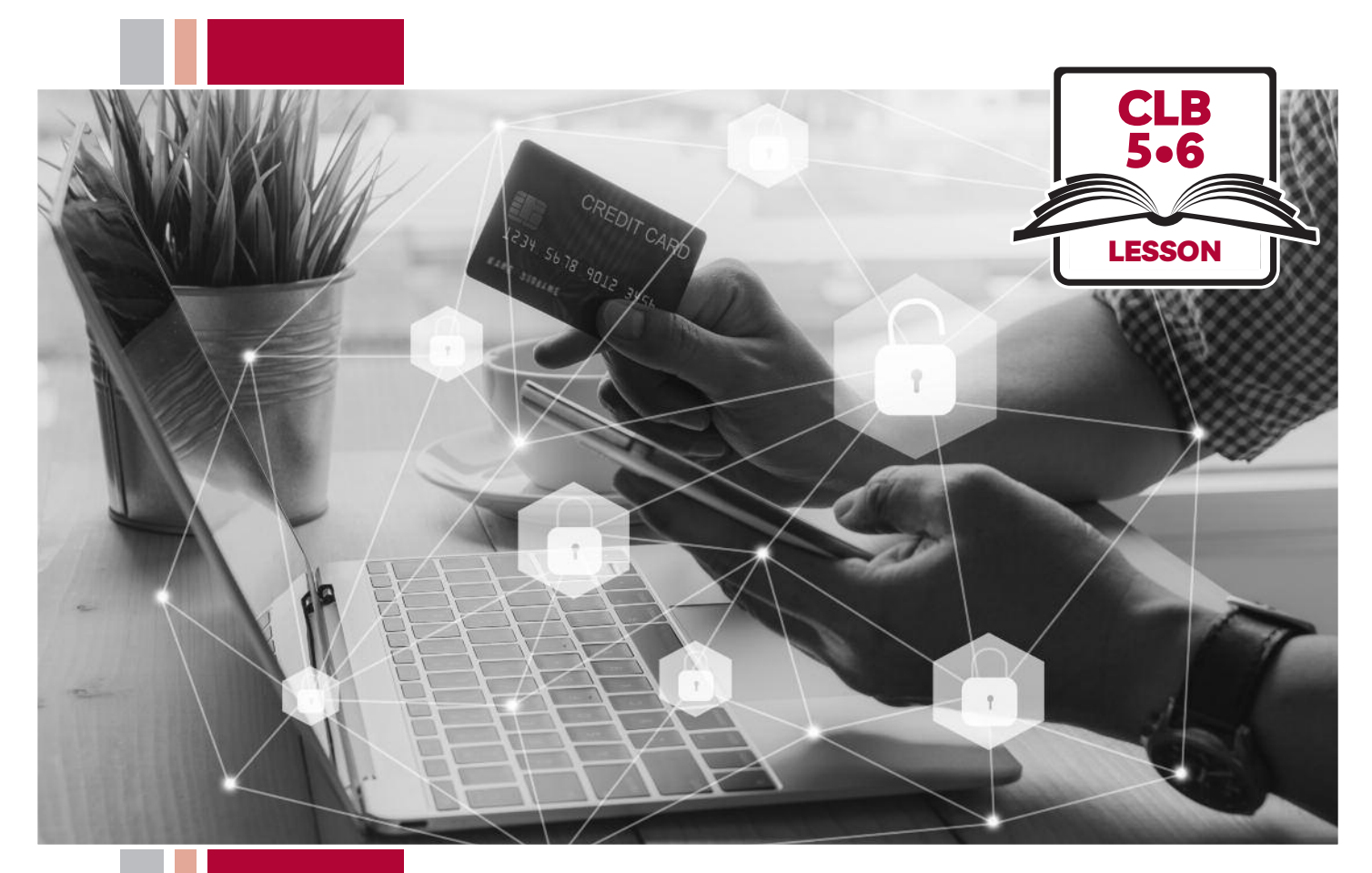

# Ny 195SofBC

# Digital Literacy Curriculum Resource Module 7 Safety and Security

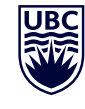

THE UNIVERSITY OF BRITISH COLUMBIA **Learning Exchange** 

Funded by:

Immigration, Refugees and Citizenship Canada

Financé par : Immigration, Réfugiés et Citoyenneté Canada

### Module 7: Safety and Security • *TEACHER NOTES*

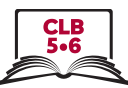

#### **Learning Objectives**

- 1. Understand weak vs. strong passwords
- 2. Create a strong password
- 3. Change your email password
- 4. Identify phishing emails and text messages and how to respond to them
- 5. Choose a suitable antivirus for your computer and phone

#### **Pre-requisite Skills**

- **Mouse skills**: hold the mouse, left click, double click, scroll, different shapes of cursor, hover over objects and links
- **Navigation**: move the mouse around the screen to position the cursor in correct location
- **Keyboarding**: type words, numbers, symbols; use Shift and Enter keys
- **Online skills**: open a web browser, use the address bar, search for information on a website, navigate websites
- **Email skills**: log in to account, open an email message
- **Mobile phone skills**: open the "messages" app and other messaging apps

#### **Preparation**

- Set up room with computers or laptops for each student
- Read through the lesson outline and notes for the teacher
- Print the handouts for students
- Turn on the projector or interactive whiteboard (Smartboard)

#### **Information for the teacher**

The most important takeaway for students from this lesson is that they should never give out personal information online, by text message or over the phone, nor should they click on a link in an email or text message. Understanding the language in the message is not the focus, nor is it important to teach that language.

#### **Materials**

- Computers or laptops with access to the internet
- Handouts of the lesson activities
- Projector or interactive whiteboard. If these are not available demonstrate by having students gather around teacher's computer

#### **Visuals**

• Module 7-CLB 5/6-Digital Skill 5-Learn Visual Antivirus icon

#### **Handouts**

- Module 7-CLB 5/6-Digital Skill 1-Learn-Handout Are these strong passwords?
- Module 7-CLB 5/6-Digital Skill 1-Practice-Handout True or False?
- Module 7-CLB 5/6-Digital Skill 2-Your Turn-Handout Strong Password Checklist
- Module 7-CLB 5/6-Digital Skill 3-Learn-Handouts A, B or C
- Module 7-CLB 5/6-Digital Skill 4-Learn Handout A Stealing Personal Information
- Module 7-CLB 5/6-Digital Skill 4-Learn Handout B Catching Victims
- Module 7-CLB 5/6-Digital Skill 4-Learn Handout C Catching Victims
- Module 7-CLB 5/6-Digital Skill 4-Learn Handout D Hyperlink Styles
- Module 7-CLB 5/6-Digital Skill 4-Practice Handouts A, B and C Phishing Clues
- Module 7-CLB 5/6-Digital Skill 5-Practice Handout Comparison of Free Antivirus

**LESSON** 

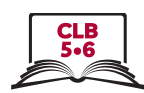

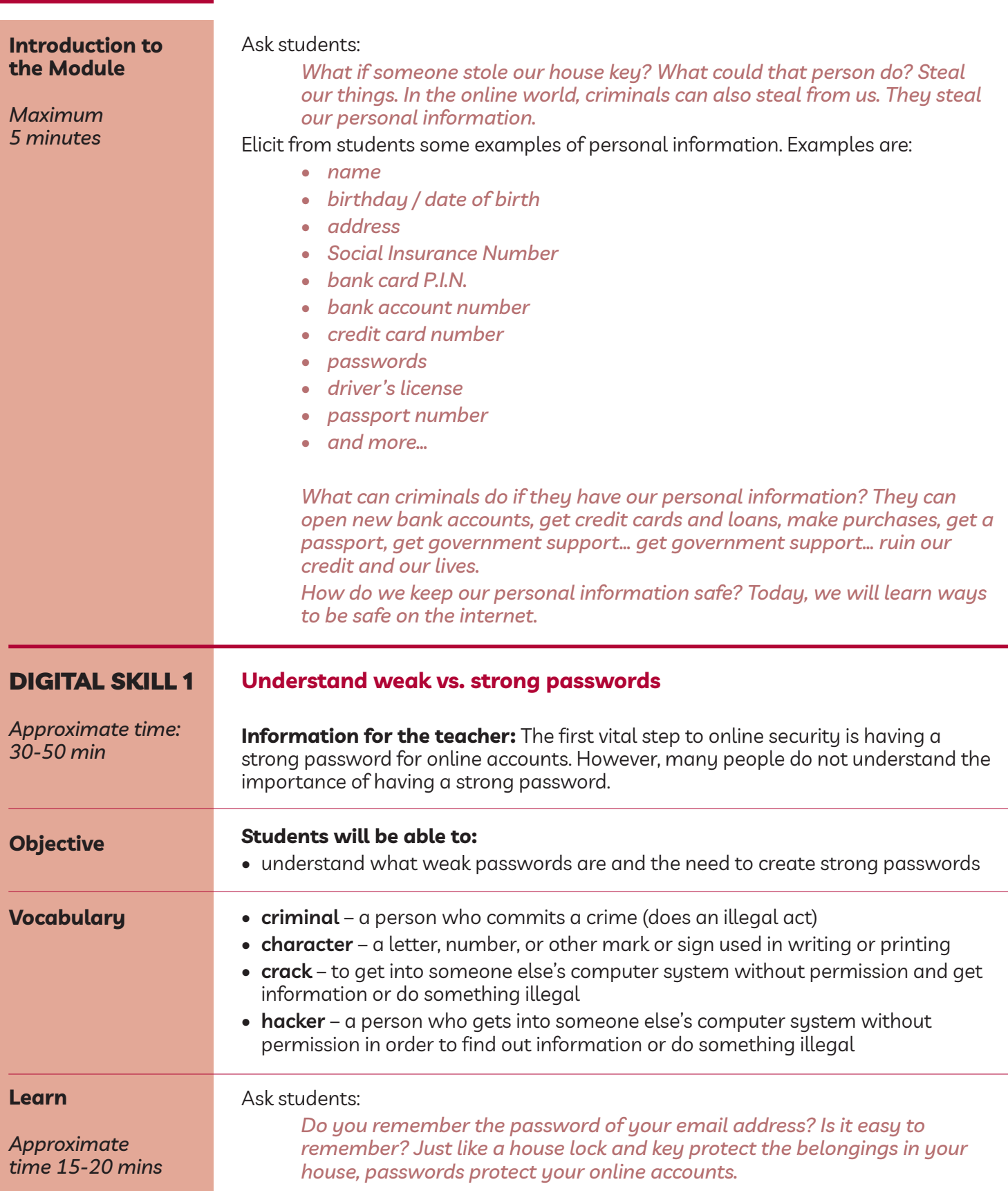

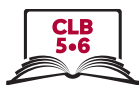

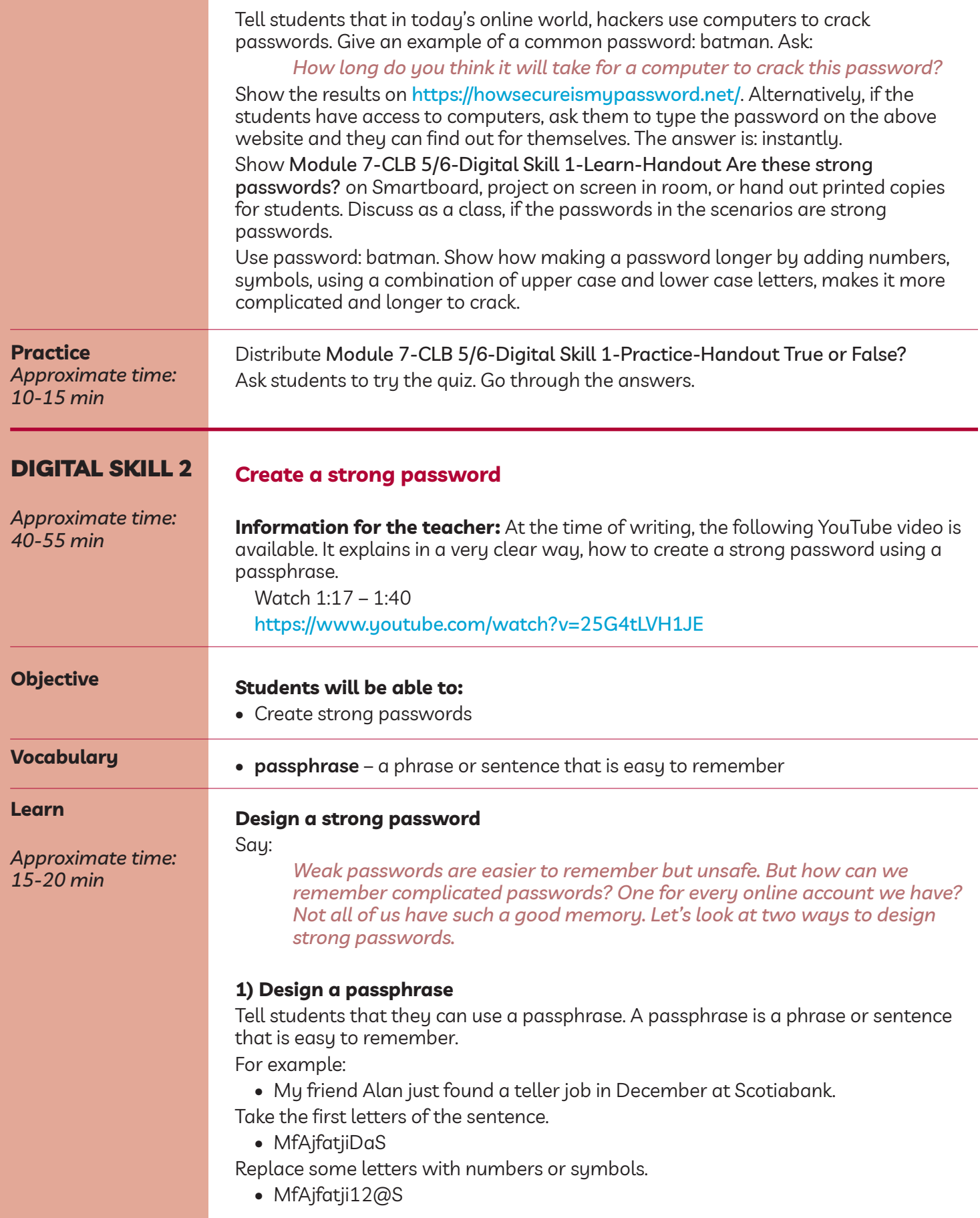

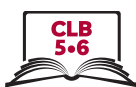

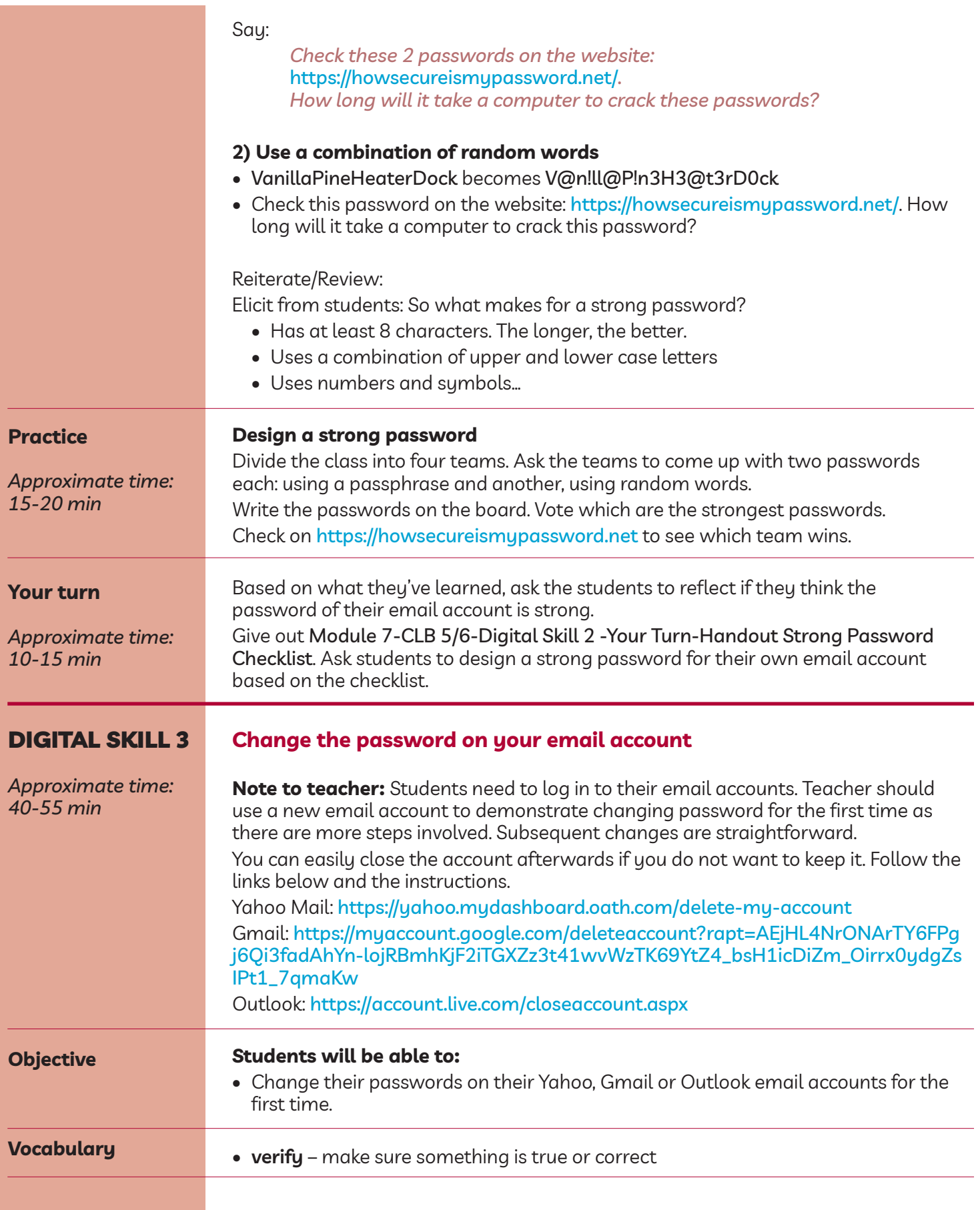

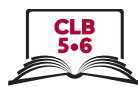

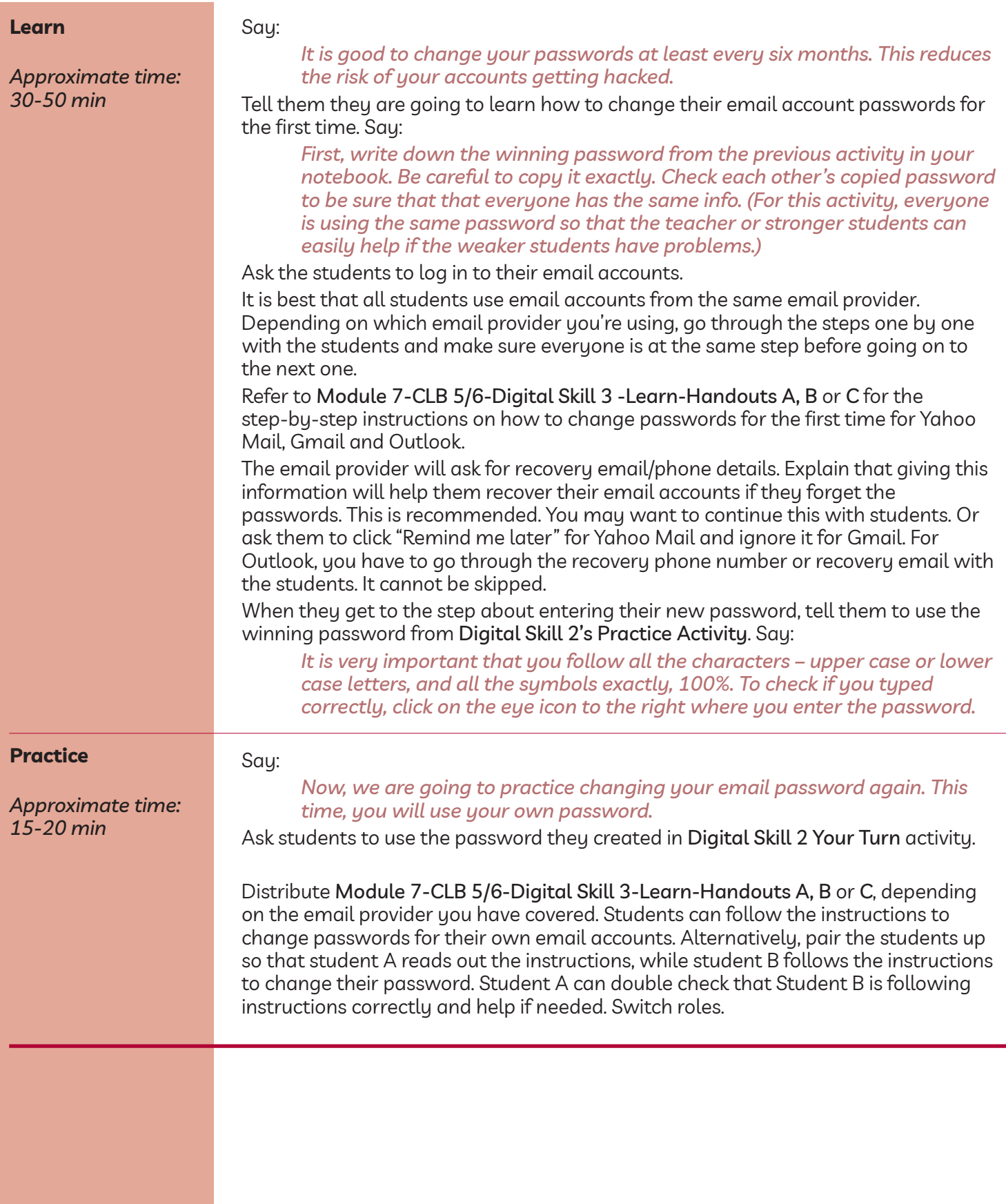

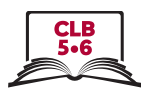

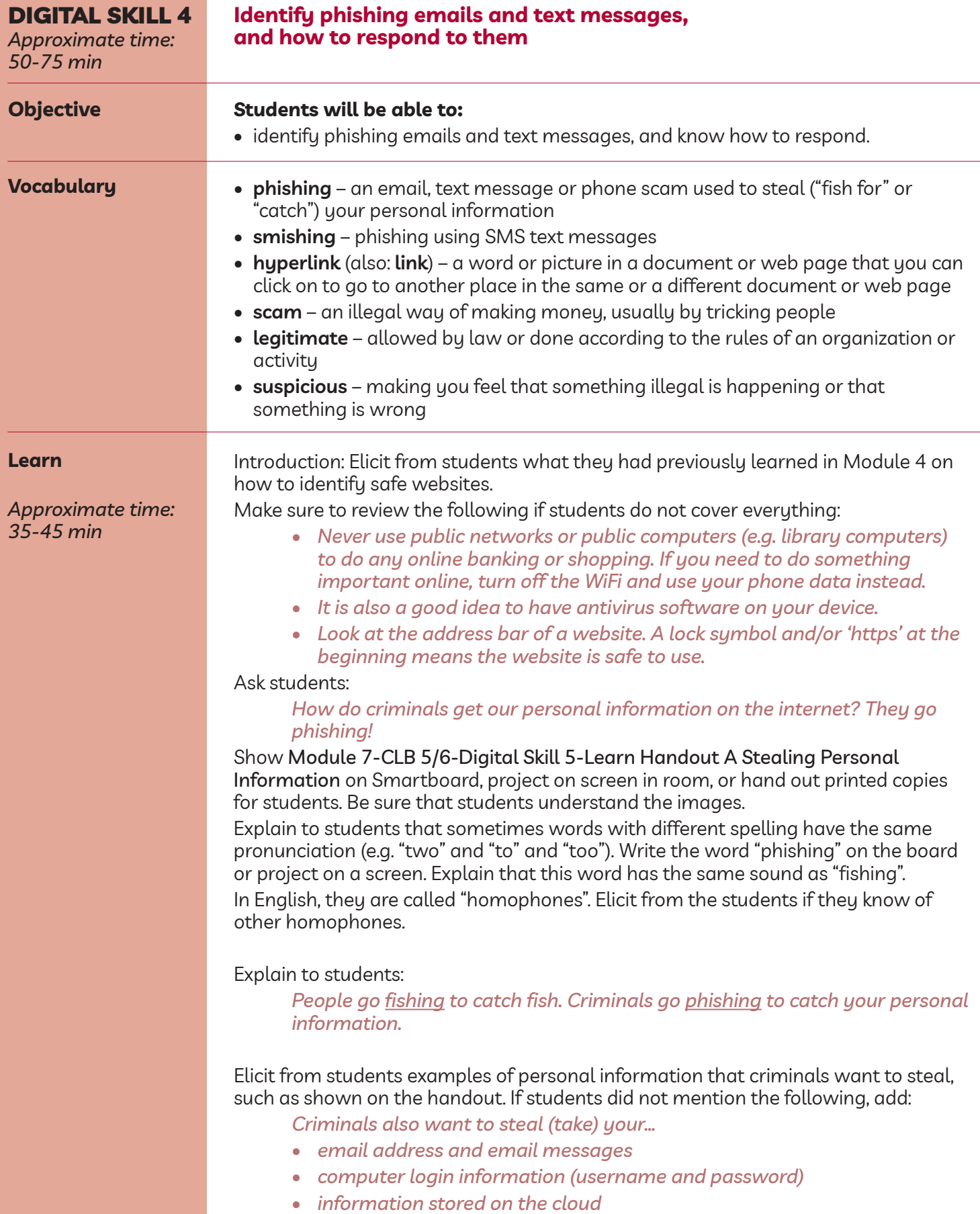

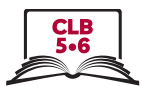

- *• information saved to your phone*
- *• bank card or credit card information and money*

Show module 7-ClB 5/6-Digital Skill 4-learn Handout B Catching Victims on Smartboard, project on screen in room, or hand out printed copies for students. Tell students:

*Through emails, text messages or phone calls, criminals want you to feel afraid or scared.*

*They also want you to deal with the problem urgently. Very often, they also tell you that something bad will happen if you tell someone about the problem.*

*They make you feel afraid or scared by telling you about a problem with:*

- *• your bank account*
- *• your taxes / the government*
- *• your mobile phone account*
- *• your computer*
- *• your SIN*
- *• or something else*

Show module 7-ClB 5/6-Digital Skill 4-learn Handout C Catching Victims on Smartboard, project on screen in room, or hand out printed copies for students.

*They may also want you to feel surprised or excited by telling you about a surprise:*

- *• Government tax refund*
- *• money transfer*
- *• package or parcel delivery*
- *• free vacation or prize*
- *• or something else*

Elicit who has received such an email, text message or phone call which made them feel afraid, or excited, and how often they receive such messages and calls.

*So how can we identify phishing emails and text messages? Here are some more pointers:*

- *• The text message or email asks to confirm your personal information: The email may look real, but legitimate companies will not ask you to click on a link to confirm your personal information. Go online and search for the organization's contact and ask them. Do NOT click on any hyperlinks in the text message or email.*
- *• Double check the email addresses and the hyperlinks: Often the phishing email address or hyperlink looks real because it includes the name of the real company within the structure of the email and hyperlink. For example, @staples.ca vs. @bit.ly/staples-ca. Before you click on a link, hover over the link. You'll be able to see the link address on the bottom left corner of your screen. Check it with older emails that you had received from this company.*
- *• Spelling and grammar errors: A legitimate company will have checked all spelling and grammar before sending out emails and text messages to their customers.*
- *• Beware of suspicious attachments: If you receive an email from a company unexpectedly, and it contains an attachment, be careful as it may be infected. Scan it first with an antivirus software.*

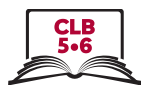

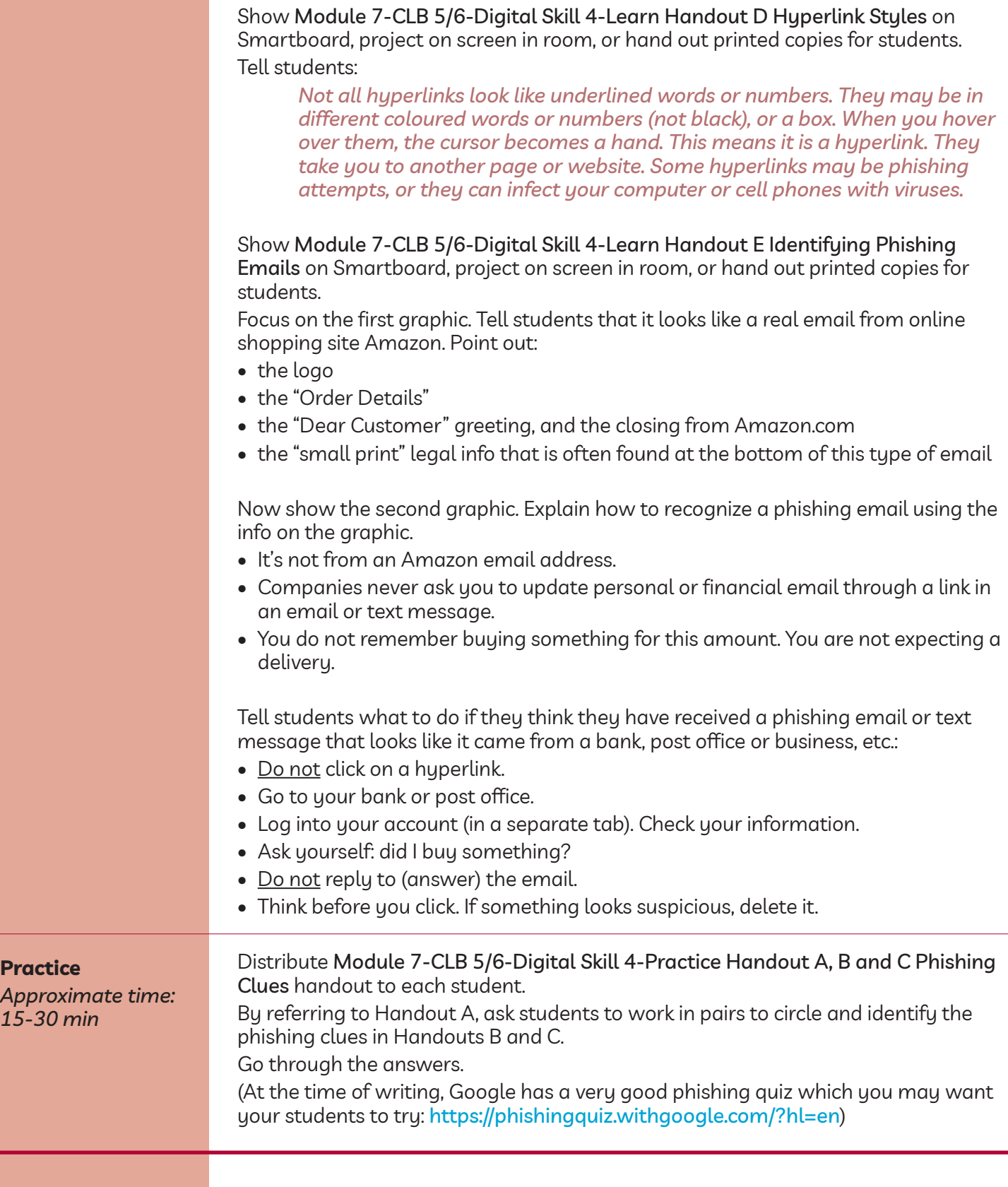

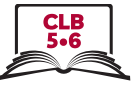

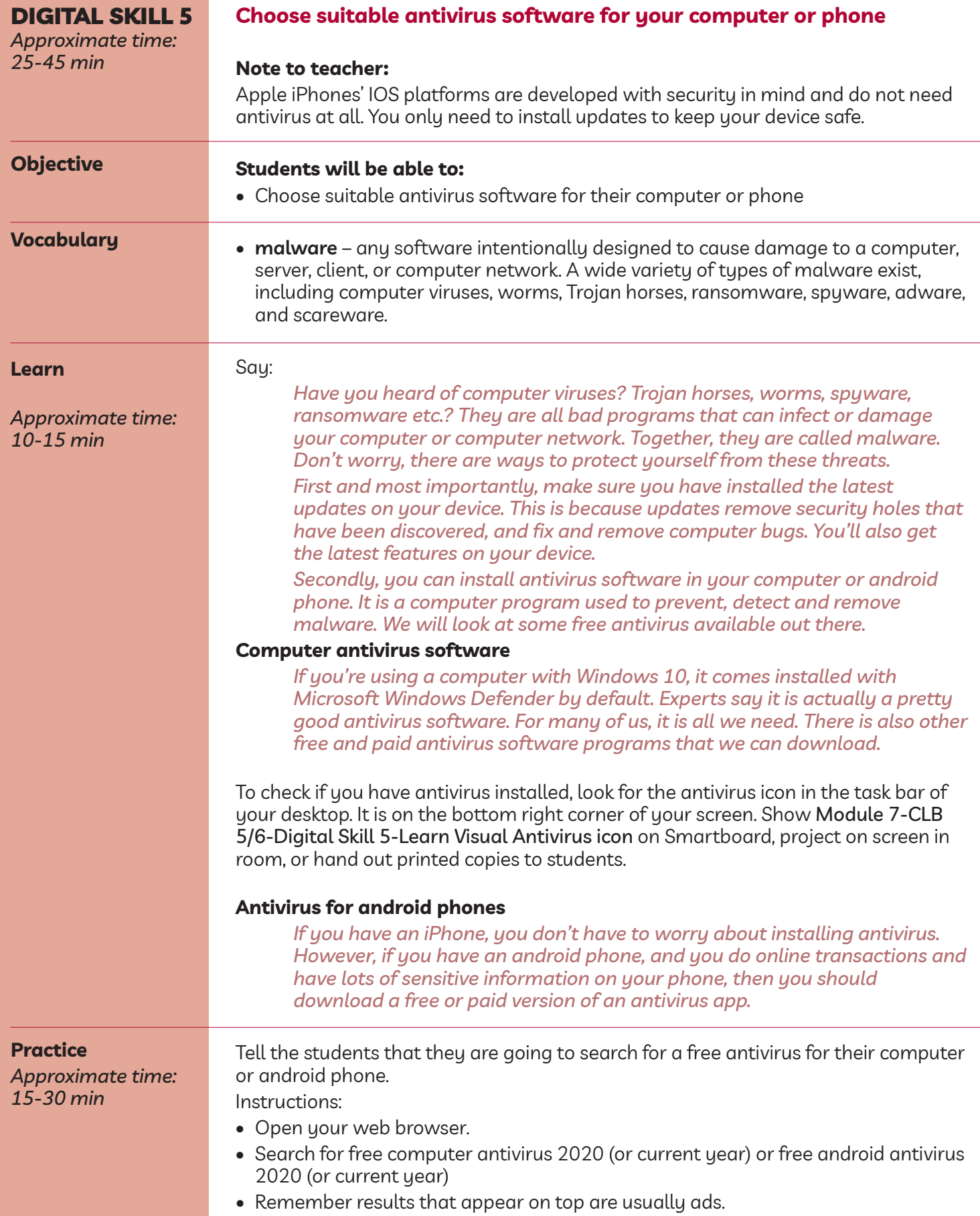

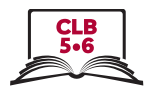

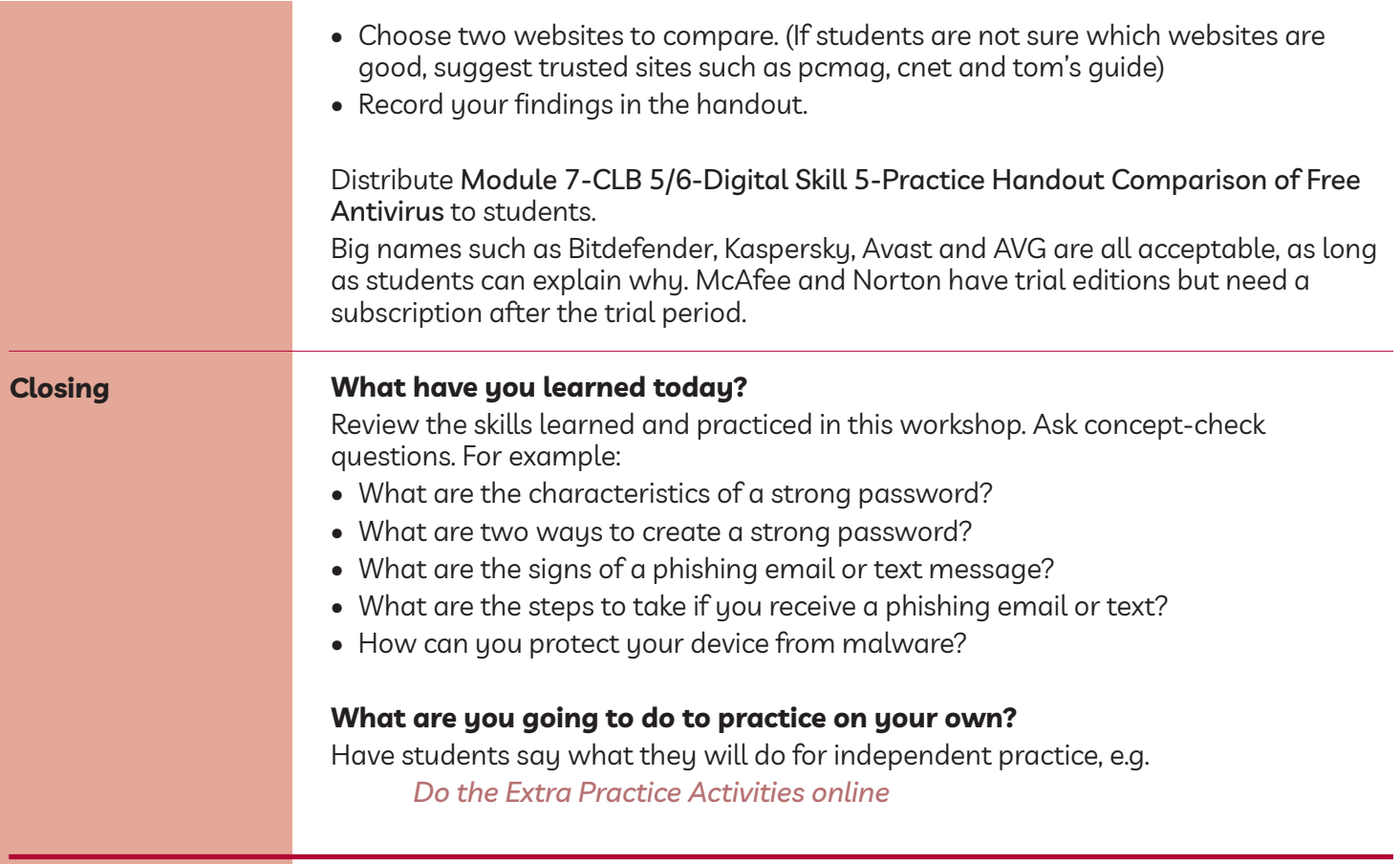